# **ejpiaj Documentation**

*Release 0.4.0*

**Marek Wywiał**

**Mar 06, 2018**

## **Contents**

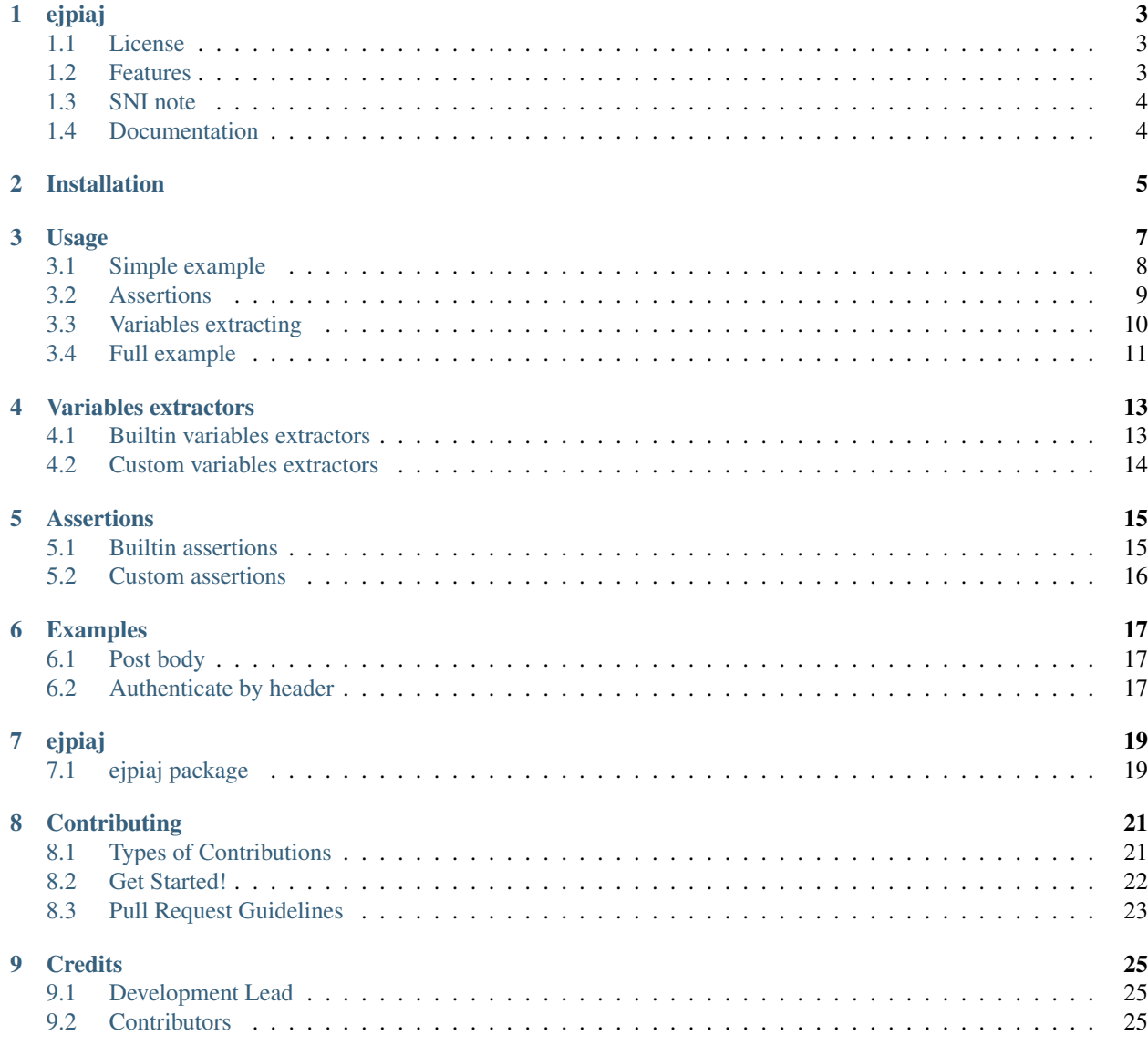

#### 10 History

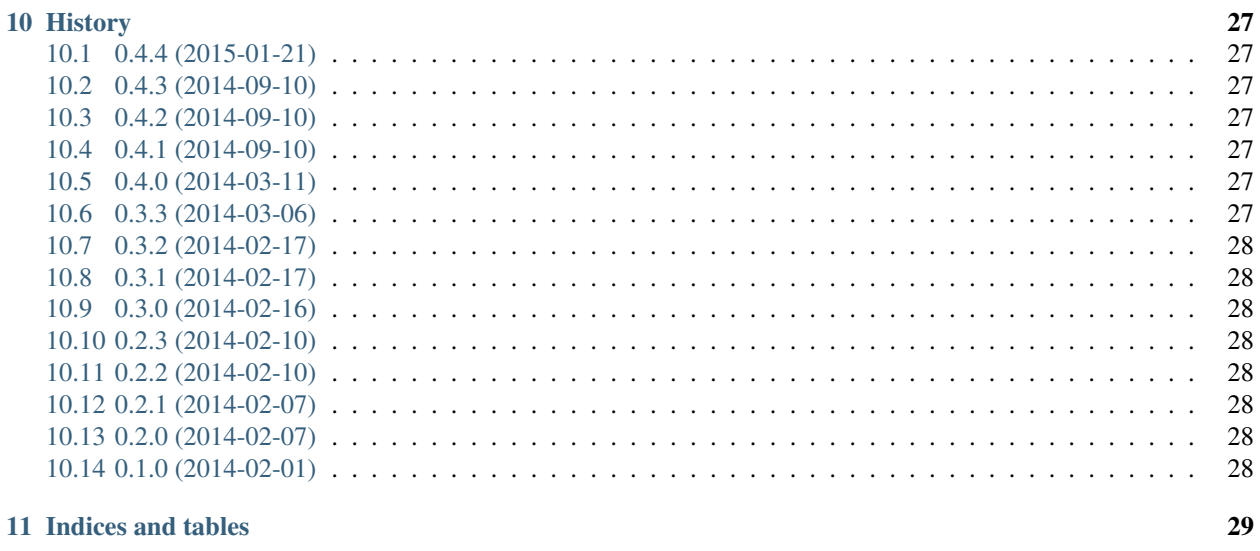

 $31$ 

**Python Module Index** 

Contents:

## CHAPTER<sup>1</sup>

#### ejpiaj

<span id="page-6-0"></span>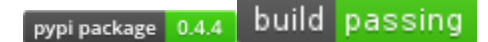

#### <span id="page-6-1"></span>**1.1 License**

• Free software: BSD license

## <span id="page-6-2"></span>**1.2 Features**

- describe your API requests in single file (YAML, JSON and XML at this moment) so you can store you API tests with code in same repository (f.i. as ejpiaj.json file)
- file format is detected from file extension . yml, . json and . xml
- extract variables from responses and store them to use in next requests (f.i. to get and use authorization token)
- write assertions agains responses
- register your own variables extractors and assertions
- run suite using ejpiaj-cli test -m my\_addons -s tests.yml command

Sample yml file:

```
requests:
 001_search_repos_with_django_in_name:
   method: get
   url: https://api.github.com/search/repositories
   url_params:
     q: django
      sort: stars
      order: desc
    variables:
```

```
json:
      total_count: count
      items.[0].full_name: repo_name
  assertions:
    response:
     - 'status_code equals 200'
    json:
      - 'items.[0].full_name contains ango'
002_get_commits_from_first_repo:
 method: get
 url: https://api.github.com/repos/{{repo_name}}/commits
  assertions:
    response:
      - 'status_code equals 200'
```
Run it:

```
$ ejpiaj-cli test sample.yml -s
--------------------------------------------------------------------------------
P - passed assertions, F - failed assertions, V - extracted variables
--------------------------------------------------------------------------------
X 001_search_repos_with_django_in_name [P2,F0,V2] {'count': 29754, 'repo_name': u
˓→'django/django'}
\checkmark 002 get commits from first repo [P1,F0,V0] {}
  --------------------------------------------------------------------------------
```
## <span id="page-7-0"></span>**1.3 SNI note**

In order to support [SNI](http://en.wikipedia.org/wiki/Server_Name_Indication) in python 2.6/2.7 you need to install additional packages:

- *pyOpenSSL*, a Python wrapper module around the OpenSSL library.
- *ndg-httpsclient*, enhanced HTTPS support for httplib and urllib2.
- *pyasn1*, ASN.1 types and codecs.

## <span id="page-7-1"></span>**1.4 Documentation**

• <http://ejpiaj.readthedocs.org/en/latest/>

## Installation

#### <span id="page-8-0"></span>At the command line:

 $\overline{\$$  easy\_install ejpiaj

#### Or, if you have virtualenvwrapper installed:

\$ mkvirtualenv ejpiaj \$ pip install ejpiaj

#### Usage

#### <span id="page-10-0"></span>Simple usage with ejpiaj-cli.

A ejpiaj-cli tool has one command test:

```
$ ejpiaj-cli test --help
Usage: ejpiaj-cli test <yaml_file> [<debug>] [<module>] [<display_variables>]
Run tests using yaml file
Required Arguments:
 yaml_file
Options:
  -d --debug run with debug mode
  -s --display_variables display extracted variables
  -m --module your module with custom extractors and assertions
   -e --env initial variables in format var1=val1&var2=val2
```
A yaml\_file is file with tests. Debug mode (-d) displays logs and returns content from requests.

A --module option allows you to specify own module with custom assertions and variables extractors. F.i.:

\$ ejpiaj-cli test ./myapi.yml --module my\_module -s

A -e allows you to pass initial variables f.i.:

\$ ejpiaj-cli test ./myapi.yml --module my\_module -s -e api\_url=localhost

And use this variable in yml file:

```
requests:
 001_get_token:
   method: post
   url: http://{{api_url}}/api/v10/api-token-auth/
```
I will explain idea using example **example\_full.yml** file:

• [https://github.com/onjin/ejpiaj/blob/master/examples/example\\_full.yml](https://github.com/onjin/ejpiaj/blob/master/examples/example_full.yml)

All requests are written under key *requests*. Every request has unique name. It's name is used to sort request while runing, so numeric prefix is very convinient.

Every request is build from elements:

- method request method like 'get', 'post', 'put', 'options' (under the hood is requests library)
- url full url to call
- url\_params params added to url after '?' sign
- form\_params params used with POST method and PUT
- body POST or PUT body, if used then 'form\_params' will be skipped
- variables variables to extract using registered variables extractors
- assertions assertions to run using also variables extractors and registered assertions

## <span id="page-11-0"></span>**3.1 Simple example**

First example:

```
requests:
 001_search_repos_with_django_in_name:
   method: get
   url: https://api.github.com/search/repositories
   url params:
     q: django
     sort: stars
     order: desc
```
Run it with:

ejpiaj-cli test -s examples/example\_001.yml

The result should be:

```
--------------------------------------------------------------------------------
P - passed assertions, F - failed assertions, V - extracted variables
--------------------------------------------------------------------------------
X 001_search_repos_with_django_in_name [P0,F0,V0] {}
  --------------------------------------------------------------------------------
```
P0 means 0 passed assertions, F0 means 0 failed assertions, V0 means 0 extracted variables

#### <span id="page-12-0"></span>**3.2 Assertions**

Now we are going to add first assertions:

```
requests:
  001_search_repos_with_django_in_name:
   method: get
   url: https://api.github.com/search/repositories
   url_params:
     q: django
     sort: stars
     order: desc
   assertions:
      response:
        - 'status_code equals 200'
      json:
        - 'items.[0].full_name contains ango'
```
Run it with:

ejpiaj-cli test -s examples/example\_002.yml

#### The result should be:

```
--------------------------------------------------------------------------------
P - passed assertions, F - failed assertions, V - extracted variables
--------------------------------------------------------------------------------
X 001_search_repos_with_django_in_name [P2,F0,V0] {}
--------------------------------------------------------------------------------
```
Under key *assertions* we put any variables extractor registered name (json, request). Under this key we put list of assertions in format:

variable assertions parameter

variables is variable extractor parameter, assertion is assertion keyword and parameter is optional parameter for assertion (depends on assertion type)

In this example we used *response* extractor:

```
response:
- 'status_code equals 200'
```
So we told *response* extractor to get *status\_code* attribute from response object and test if it equals to *200*

We used also *json* extractor:

```
json:
  - 'items. [0].full_name contains ango'
```
So we told *json* extractor to get *items.[0].full\_name* from response:

```
{
  "total_count": 29532,
 "items": [
    {
      "id": 4164482,
      "name": "Django",
```

```
"full_name": "django/django",
  "owner": {
    ...
  },
}
```
and check if the *full\_name* contains word *ango*

### <span id="page-13-0"></span>**3.3 Variables extracting**

We can use variables extractors to extract and store variables for further usage in next requests.

Extracting and using variables:

}

```
requests:
 001_search_repos_with_django_in_name:
   method: get
   url: https://api.github.com/search/repositories
   url_params:
     q: django
     sort: stars
     order: desc
   variables:
      json:
       total_count: count
       items.[0].full_name: repo_name
   assertions:
     response:
       - 'status_code equals 200'
      json:
        - 'items.[0].full_name contains ango'
 002_get_commits_from_first_repo:
   method: get
   url: https://api.github.com/repos/{{repo_name}}/commits
   assertions:
      response:
       - 'status_code equals 200'
```
Run it with:

ejpiaj-cli test -s examples/example\_003.yml

The result should be:

```
--------------------------------------------------------------------------------
P - passed assertions, F - failed assertions, V - extracted variables
                        --------------------------------------------------------------------------------
X 001_search_repos_with_django_in_name [P2,F0,V2] {'count': 29532, 'repo_name': u
˓→'django/django'}
X 002_get_commits_from_first_repo [P1,F0,V0] {}
--------------------------------------------------------------------------------
```
We simply added variables key and used same variable extractor as in *assertions*:

```
variables:
 json:
   total_count: count
   items.[0].full_name: repo_name
```
And now we have variables:

```
count = 29532repo_name = django/django
```
And we can use those variables in next request:

```
002_get_commits_from_first_repo:
 method: get
 url: https://api.github.com/repos/{{repo_name}}/commits
```
Variables are put between '{{' and '}}' and can't contains spaces'. For example:

```
{{repo_name}} - it's good
{{ repo_nama}} - it's wrong
```
### <span id="page-14-0"></span>**3.4 Full example**

Now you can could understand full example at file:

• [https://github.com/onjin/ejpiaj/blob/master/examples/example\\_full.yml](https://github.com/onjin/ejpiaj/blob/master/examples/example_full.yml)

### Variables extractors

<span id="page-16-0"></span>Variables extractors are used to extract variables for assertions or to store them and use in next requests.

## <span id="page-16-1"></span>**4.1 Builtin variables extractors**

#### **4.1.1 response**

#### A **response** variables extractor gives you access to attributes of response objects:

• <http://requests.readthedocs.org/en/latest/user/advanced/#request-and-response-objects>

Usage:

```
variables:
  response:
    status_code: last_code
assertions:
  response:
    - 'status_code equals 200'
```
#### **4.1.2 json**

An json extractor treats response content as json. You can access json body using python dictionary syntax.

Usage:

```
variables:
  json:
    '[0].sha': sha1
    '[1].sha': sha2
    '[2].sha': sha3
```

```
assertions:
  json:
    - 'items.[0].full_name contains ango'
```
#### <span id="page-17-0"></span>**4.2 Custom variables extractors**

You can easily create your own extractors by creating python file with code:

```
import re
import json
from ejpiaj.decorators import variable_extractor
@variable_extractor('json2')
def json2_variables_extractor(response, variables):
    """Extracts variables from json response.content.
    Variables path are written using 'dot' access and index access to lists
    f.i.:
        some.path.to.list.[0]
        [1].dict.access.later
    "''"result = {}
   re\_list = re.compile('^\\[d^+)] $')# use 'dot' access to dictionary
   data = json.loads(response.content)
   for path, name in variables.items():
        try:
            subdata = data
            for attr in path.split('.'):
                # support for list access [0]
                if re_list.match(attr):
                    ind = int (attr[1:-1])subdata = subdata[ind]else:
                    subdata = subdata.get(attr)
            result[name] = subdata
        except:
           result[name] = None
    return result
```
From now you can use  $\frac{1}{2}$  son2 variables extractor in your tests:

variables: json2: myvar: varname

by running ejpiaj-cli with your module:

\$ ejpiaj-cli test -s --module myfile mytest.yml

### Assertions

<span id="page-18-0"></span>Assertions are used to check extracted variables against your tests.

## <span id="page-18-1"></span>**5.1 Builtin assertions**

#### **5.1.1 equals / notequals**

Example:

```
assertions:
 response:
   - 'status_code equals 200'
   - 'status_code notequals 500'
```
#### **5.1.2 in / notin**

Example:

```
assertions:
  response:
    - 'status_code in 200,301,302'
    - 'status_code notin 404,500'
```
#### **5.1.3 empty / notempty**

Example:

assertions: response:

```
- 'contentText empty'
- 'contentText notempty'
```
#### **5.1.4 contains / notcontains**

Example:

```
assertions:
 response:
   - 'contentText contains Hello'
    - 'contentText notcontains World'
```
## <span id="page-19-0"></span>**5.2 Custom assertions**

You can easily create your own assertions:

```
from ejpiaj.decorators import assertion
@assertion('false')
def equals_assertion(value):
   return value == False
```
From now you can use false assertion in your tests:

```
assertions:
 response:
   - 'status_code false'
```
by running ejpiaj-cli with your module:

\$ ejpiaj-cli test -s --module myfile mytest.yml

#### Examples

#### <span id="page-20-1"></span><span id="page-20-0"></span>**6.1 Post body**

Example:

```
requests:
 001_token_post:
   method: post
   url: https://example.com/webapi/v1/token
   headers: ~
   url_params:
     lang: pl
   form_params: ~
   body: '{"username":"user", "password":"bestpass"}'
   assertions:
     response:
       - 'status_code in 200'
   variables:
      json:
       token: token
```
## <span id="page-20-2"></span>**6.2 Authenticate by header**

Example:

```
requests:
 001_get_token:
   method: post
   url: http://localhost:8000/api/v10/api-token-auth/
   form_params:
     username: apitest
```

```
password: apitest
 variables:
   json:
     token: token
 assertions:
   response:
     - 'status_code equals 200'
    json:
     - 'token notempty'
002_get_users:
 method: get
 url: http://localhost:8000/api/v10/users/
 headers:
   Authorization: Token {{token}}
 assertions:
   response:
    - 'status_code equals 200'
```
## ejpiaj

#### <span id="page-22-5"></span><span id="page-22-1"></span><span id="page-22-0"></span>**7.1 ejpiaj package**

#### **7.1.1 Submodules**

#### <span id="page-22-2"></span>**7.1.2 ejpiaj.assertions module**

ejpiaj.assertions.**contains\_assertion**(*value*, *params*) ejpiaj.assertions.**empty\_assertion**(*value*) ejpiaj.assertions.**equals\_assertion**(*value*, *params*) ejpiaj.assertions.**in\_assertion**(*value*, *params*) ejpiaj.assertions.**notcontains\_assertion**(*value*, *params*) ejpiaj.assertions.**notempty\_assertion**(*value*) ejpiaj.assertions.**notequals\_assertion**(*value*, *params*) ejpiaj.assertions.**notin\_assertion**(*value*, *params*)

#### <span id="page-22-3"></span>**7.1.3 ejpiaj.core module**

ejpiaj.core.**check\_assertion**(*expression*, *value*) ejpiaj.core.**test\_request**(*request*, *variables*)

#### <span id="page-22-4"></span>**7.1.4 ejpiaj.decorators module**

```
ejpiaj.decorators.assertion(key)
ejpiaj.decorators.variable_extractor(key)
```
#### <span id="page-23-3"></span>**7.1.5 ejpiaj.parsers module**

#### <span id="page-23-1"></span>**7.1.6 ejpiaj.registry module**

```
exception ejpiaj.registry.UnregisteredAssertion
    Bases: exceptions.Exception
exception ejpiaj.registry.UnregisteredVariablesExtractor
    Bases: exceptions.Exception
ejpiaj.registry.get_assertion(name)
ejpiaj.registry.get_assertions()
ejpiaj.registry.get_variables_extractor(name)
ejpiaj.registry.get_variables_extractors()
ejpiaj.registry.register_assertion(name, assertion)
ejpiaj.registry.register_variables_extractor(name, extractor)
ejpiaj.registry.unregister_assertion(name)
ejpiaj.registry.unregister_variables_extractor(name)
```
#### **7.1.7 ejpiaj.runner module**

#### <span id="page-23-2"></span>**7.1.8 ejpiaj.variable\_extractor module**

ejpiaj.variable\_extractor.**json\_variables\_extractor**(*response*, *variables*) Extracts variables from json response.content.

Variables path are written using 'dot' access and index access to lists f.i.:

some.path.to.list.[0] [1].dict.access.later

ejpiaj.variable\_extractor.**response\_variables\_extractor**(*response*, *variables*)

#### <span id="page-23-0"></span>**7.1.9 Module contents**

## **Contributing**

<span id="page-24-0"></span>Contributions are welcome, and they are greatly appreciated! Every little bit helps, and credit will always be given. You can contribute in many ways:

### <span id="page-24-1"></span>**8.1 Types of Contributions**

#### **8.1.1 Report Bugs**

Report bugs at [https://github.com/onjin/ejpiaj/issues.](https://github.com/onjin/ejpiaj/issues)

If you are reporting a bug, please include:

- Your operating system name and version.
- Any details about your local setup that might be helpful in troubleshooting.
- Detailed steps to reproduce the bug.

#### **8.1.2 Fix Bugs**

Look through the GitHub issues for bugs. Anything tagged with "bug" is open to whoever wants to implement it.

#### **8.1.3 Implement Features**

Look through the GitHub issues for features. Anything tagged with "feature" is open to whoever wants to implement it.

#### **8.1.4 Write Documentation**

ejpiaj could always use more documentation, whether as part of the official ejpiaj docs, in docstrings, or even on the web in blog posts, articles, and such.

#### **8.1.5 Submit Feedback**

The best way to send feedback is to file an issue at [https://github.com/onjin/ejpiaj/issues.](https://github.com/onjin/ejpiaj/issues)

If you are proposing a feature:

- Explain in detail how it would work.
- Keep the scope as narrow as possible, to make it easier to implement.
- Remember that this is a volunteer-driven project, and that contributions are welcome :)

#### <span id="page-25-0"></span>**8.2 Get Started!**

Ready to contribute? Here's how to set up *ejpiaj* for local development.

- 1. Fork the *ejpiaj* repo on GitHub.
- 2. Clone your fork locally:

\$ git clone git@github.com:your\_name\_here/ejpiaj.git

3. Install your local copy into a virtualenv. Assuming you have virtualenvwrapper installed, this is how you set up your fork for local development:

```
$ mkvirtualenv ejpiaj
$ cd ejpiaj/
$ python setup.py develop
```
4. Create a branch for local development:

\$ git checkout -b name-of-your-bugfix-or-feature

Now you can make your changes locally.

5. When you're done making changes, check that your changes pass flake8 and the tests, including testing other Python versions with tox:

\$ tox

To get flake8 and tox, just pip install them into your virtualenv.

6. Commit your changes and push your branch to GitHub:

```
$ git add .
$ git commit -m "Your detailed description of your changes."
$ git push origin name-of-your-bugfix-or-feature
```
7. Submit a pull request through the GitHub website.

## <span id="page-26-0"></span>**8.3 Pull Request Guidelines**

Before you submit a pull request, check that it meets these guidelines:

- 1. The pull request should include tests.
- 2. If the pull request adds functionality, the docs should be updated. Put your new functionality into a function with a docstring, and add the feature to the list in README.rst.
- 3. The pull request should work for Python 2.6, 2.7, and 3.3, and for PyPy. Check [https://travis-ci.org/onjin/ejpiaj/](https://travis-ci.org/onjin/ejpiaj/pull_requests) [pull\\_requests](https://travis-ci.org/onjin/ejpiaj/pull_requests) and make sure that the tests pass for all supported Python versions.

## **Credits**

## <span id="page-28-1"></span><span id="page-28-0"></span>**9.1 Development Lead**

• Marek Wywiał [<onjinx@gmail.com>](mailto:onjinx@gmail.com)

## <span id="page-28-2"></span>**9.2 Contributors**

None yet. Why not be the first?

#### **History**

#### <span id="page-30-1"></span><span id="page-30-0"></span>**10.1 0.4.4 (2015-01-21)**

• Fixed unicode errors while reading str/int parameters

#### <span id="page-30-2"></span>**10.2 0.4.3 (2014-09-10)**

• Fixed compatibility with python 3.3

#### <span id="page-30-3"></span>**10.3 0.4.2 (2014-09-10)**

• Fixed context replacing at variables replacing

#### <span id="page-30-4"></span>**10.4 0.4.1 (2014-09-10)**

• Fixed non unicode extracted variables

#### <span id="page-30-5"></span>**10.5 0.4.0 (2014-03-11)**

• Added support for xml and json files

#### <span id="page-30-6"></span>**10.6 0.3.3 (2014-03-06)**

• Added -e / –env option to ejpiaj-cli to pass initial variables

• Added -q / -quiet option to  $e$  jpiaj-cli to quiet output

### <span id="page-31-0"></span>**10.7 0.3.2 (2014-02-17)**

• Added -s option to ejpiaj-cli to display extracted variables

## <span id="page-31-1"></span>**10.8 0.3.1 (2014-02-17)**

• Fixed loading custom module from current directory

## <span id="page-31-2"></span>**10.9 0.3.0 (2014-02-16)**

• Added support to load own module with custom assertions and variable extractors using  $e$  jpiaj-cli tool

### <span id="page-31-3"></span>**10.10 0.2.3 (2014-02-10)**

• Fixed tests order (alphabetical)

#### <span id="page-31-4"></span>**10.11 0.2.2 (2014-02-10)**

- Fixed variable substiution for multi varaibles
- Added variable substitution in 'url'

## <span id="page-31-5"></span>**10.12 0.2.1 (2014-02-07)**

• Fixed variables substitution if variable is None

#### <span id="page-31-6"></span>**10.13 0.2.0 (2014-02-07)**

• Added support for form\_params and headers

## <span id="page-31-7"></span>**10.14 0.1.0 (2014-02-01)**

• First release on PyPI.

Indices and tables

- <span id="page-32-0"></span>• genindex
- modindex
- search

## Python Module Index

#### <span id="page-34-0"></span>e

ejpiaj, [20](#page-23-0) ejpiaj.assertions, [19](#page-22-2) ejpiaj.core, [19](#page-22-3) ejpiaj.decorators, [19](#page-22-4) ejpiaj.registry, [20](#page-23-1) ejpiaj.variable\_extractor, [20](#page-23-2)

#### Index

### A

assertion() (in module ejpiaj.decorators), [19](#page-22-5)

### C

check\_assertion() (in module ejpiaj.core), [19](#page-22-5) contains\_assertion() (in module ejpiaj.assertions), [19](#page-22-5)

### E

ejpiaj (module), [20](#page-23-3) ejpiaj.assertions (module), [19](#page-22-5) ejpiaj.core (module), [19](#page-22-5) ejpiaj.decorators (module), [19](#page-22-5) ejpiaj.registry (module), [20](#page-23-3) ejpiaj.variable\_extractor (module), [20](#page-23-3) empty assertion() (in module ejpiaj.assertions), [19](#page-22-5) equals\_assertion() (in module ejpiaj.assertions), [19](#page-22-5)

## G

get\_assertion() (in module ejpiaj.registry), [20](#page-23-3) get\_assertions() (in module ejpiaj.registry), [20](#page-23-3) get\_variables\_extractor() (in module ejpiaj.registry), [20](#page-23-3) get\_variables\_extractors() (in module ejpiaj.registry), [20](#page-23-3)

#### I

in\_assertion() (in module ejpiaj.assertions), [19](#page-22-5)

#### J

json\_variables\_extractor() (in module ejpiaj.variable\_extractor), [20](#page-23-3)

#### N

notcontains\_assertion() (in module ejpiaj.assertions), [19](#page-22-5) notempty\_assertion() (in module ejpiaj.assertions), [19](#page-22-5) notequals\_assertion() (in module ejpiaj.assertions), [19](#page-22-5) notin\_assertion() (in module ejpiaj.assertions), [19](#page-22-5)

## R

register\_assertion() (in module ejpiaj.registry), [20](#page-23-3)

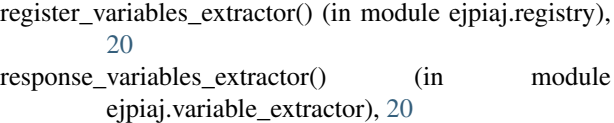

## T

test\_request() (in module ejpiaj.core), [19](#page-22-5)

## $\cup$

unregister\_assertion() (in module ejpiaj.registry), [20](#page-23-3) unregister\_variables\_extractor() (in module ejpiaj.registry), [20](#page-23-3) UnregisteredAssertion, [20](#page-23-3) UnregisteredVariablesExtractor, [20](#page-23-3)

## $\overline{V}$

variable\_extractor() (in module ejpiaj.decorators), [19](#page-22-5)